## **Configure your Newsfeed and Mobile deployment**

After initially installing and setting up the IDERA Newsfeed and SQLDM Mobile, there are several tasks you can perform to further customize and streamline your deployment.

For details on the supported installation scenarios, components and architecture, system requirements, and installation instructions see O) [IDERA Newsfeed and SQLDM Mobile.](http://wiki.idera.com/display/SQLDM/Deploy+SQLDM+Mobile+or+IDERA+Newsfeed)

の To deploy only the Newsfeed, see [Install IDERA Newsfeed only](http://wiki.idera.com/x/JQA1).

## **Suggested configuration workflow**

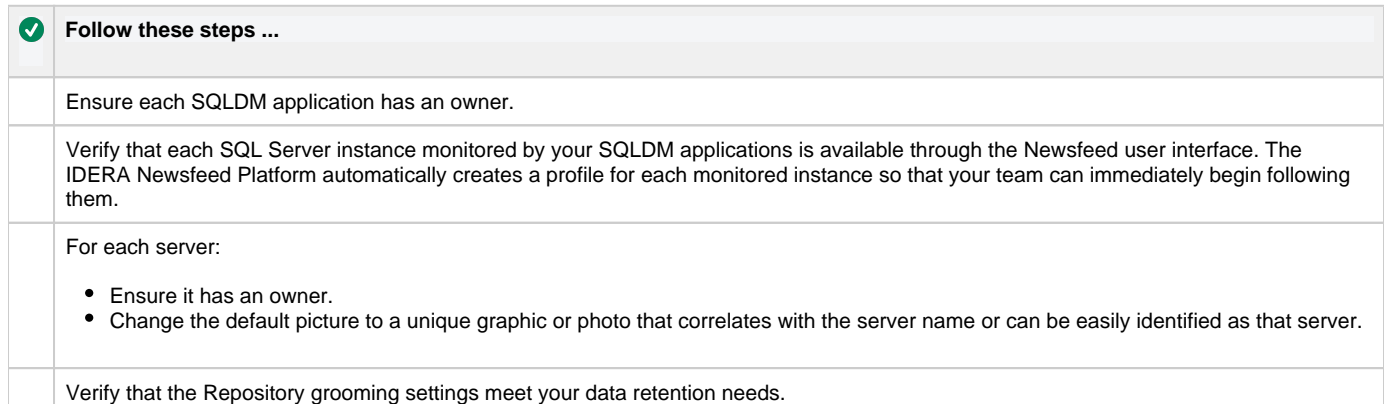

## **Available configuration tasks**

- [Assign an owner to a server](http://wiki.idera.com/display/SQLDM/Assign+an+owner+to+a+server)
- [Assign an owner to an application](http://wiki.idera.com/display/SQLDM/Assign+an+owner+to+an+application)
- [Change a server or application profile](http://wiki.idera.com/display/SQLDM/Change+a+server+or+an+application+profile)
- [Change the Web Server settings for SQLDM Mobile](http://wiki.idera.com/display/SQLDM/Change+the+Web+Server+settings+for+SQLDM+Mobile)
- [Change your account settings](http://wiki.idera.com/display/SQLDM/Change+your+account+settings)
- [Change the Newsfeed administrator](http://wiki.idera.com/display/SQLDM/Change+the+Newsfeed+administrator)
- [Configure how the IDERA Newsfeed Platform authenticates with SQLDM](http://wiki.idera.com/display/SQLDM/Configure+how+the+IDERA+Newsfeed+Platform+authenticates+with+SQLDM)
- [Configure the IDERA Newsfeed Repository](http://wiki.idera.com/display/SQLDM/Configure+the+IDERA+Newsfeed+Repository)
- [Configure Mobile and Newsfeed email settings](http://wiki.idera.com/display/SQLDM/Configure+SQLDM+Mobile+and+Newsfeed+email+settings)
- [Invite coworkers](http://wiki.idera.com/display/SQLDM/Invite+coworkers)
- [Manage Users](http://wiki.idera.com/display/SQLDM/Manage+users)
- [Manage your profile](http://wiki.idera.com/display/SQLDM/Manage+your+profile)
- [View application status](http://wiki.idera.com/display/SQLDM/View+application+status)

**SQL Diagnostic Manager for SQL Server performance monitoring, alerting, and diagnostics for SQL Server.**

**[IDERA](#) | [Products](#) | [Purchase](#) | [Support](#) | [Community](#) | [Resources](#) | [About Us](#) | [Legal](#)**